## Autentificarea pe platforma ExpertDeseuri.ro

V. 1.0, 14 ianuarie 2022

## **Accesarea contului pentru raportare**

Pentru a putea înregistra cantitățile de deșeuri colectate în scoala dumneavoastră trebuie să accesați platforma ExpertDeseuri.ro.

Odată ajuns pe pagina ExpertDeseuri.ro, faceți click pe butonul din dreapta sus **autentificare**.

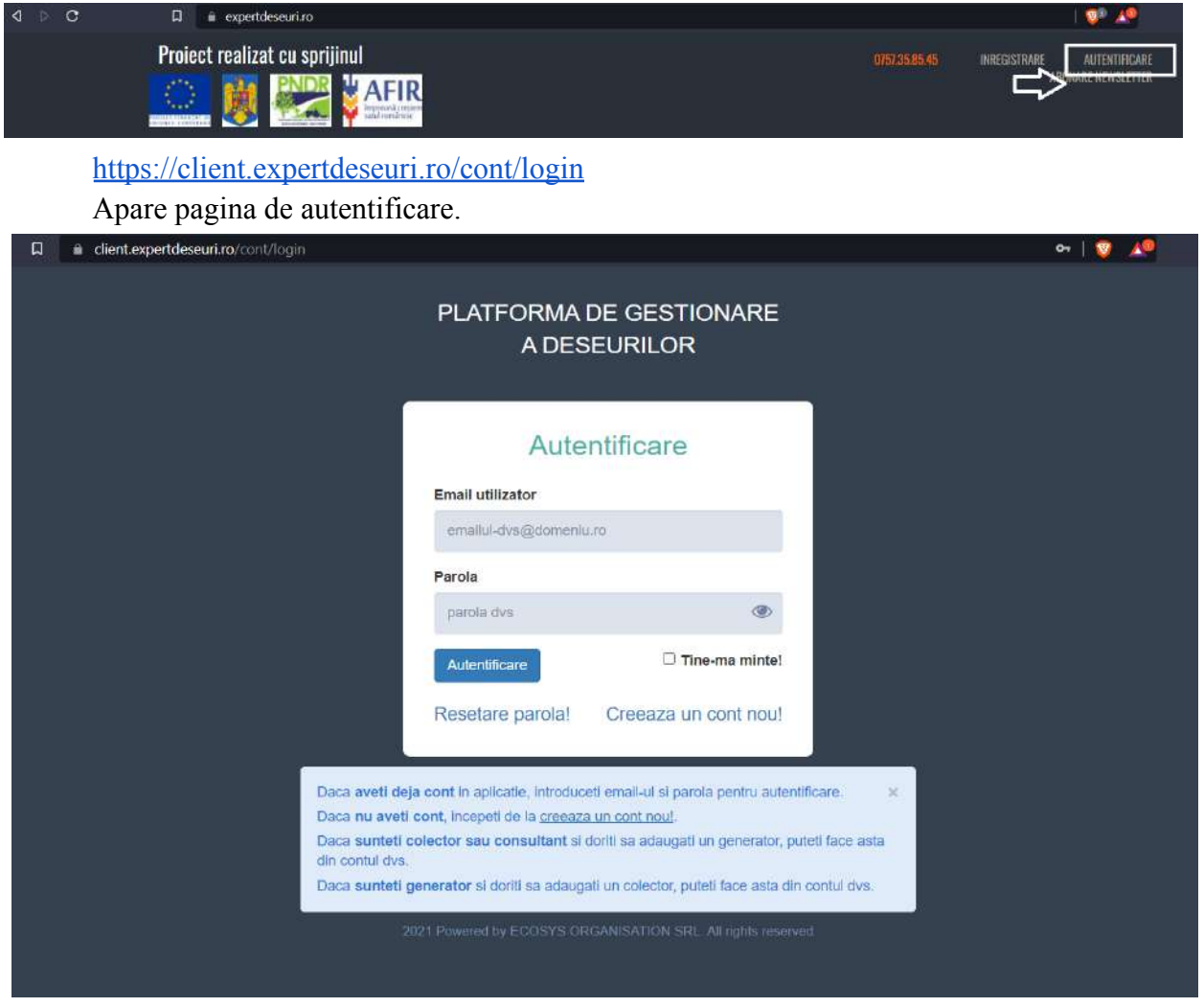

Aici puteți accesa contul Dvs. introducand adresa de email și parola cu care v-a fost generat contul.

În cazul în care nu va amintiți parola, o puteți reseta apasand butonul "resetare parola".

Pentru recuperarea parolei, vă rugăm introduceții adresa de email cu care v-ați creat contul. Veți primi un link de resetare a parolei pe email.

După ce ați completat e-mailul și parola apăsați click pe "autentificare".